## $1 - (1) - 2$ ②受取人マスタ作成

## 【修正】

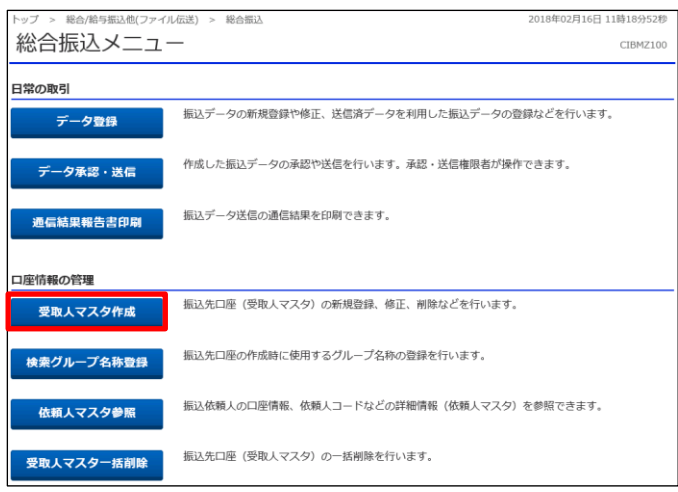

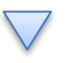

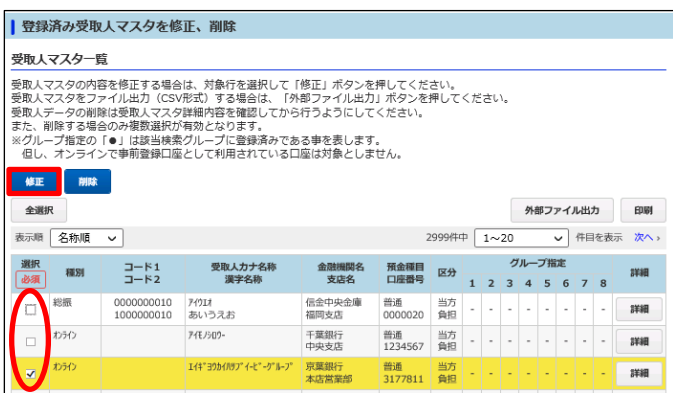

 $\sum$ 

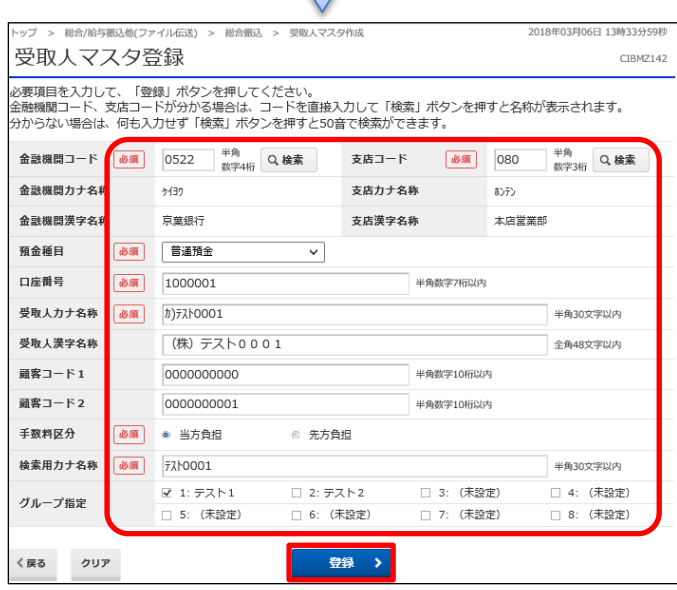

「受取人マスタ作成」を押す

## 該当の受取人マスタを 1 つ選択し、チェックを入れる 「修正」を押す

該当の項目を修正する 「登録」を押す